## **Admissió ESO i Batxillerat 24-25**

1r. Entreu a l'enllaç següent: <https://portal.edu.gva.es/adminova/>

2n. Seleccioneu el nivell educatiu al qual volem fer l'admissió: ESO o Batxillerat.

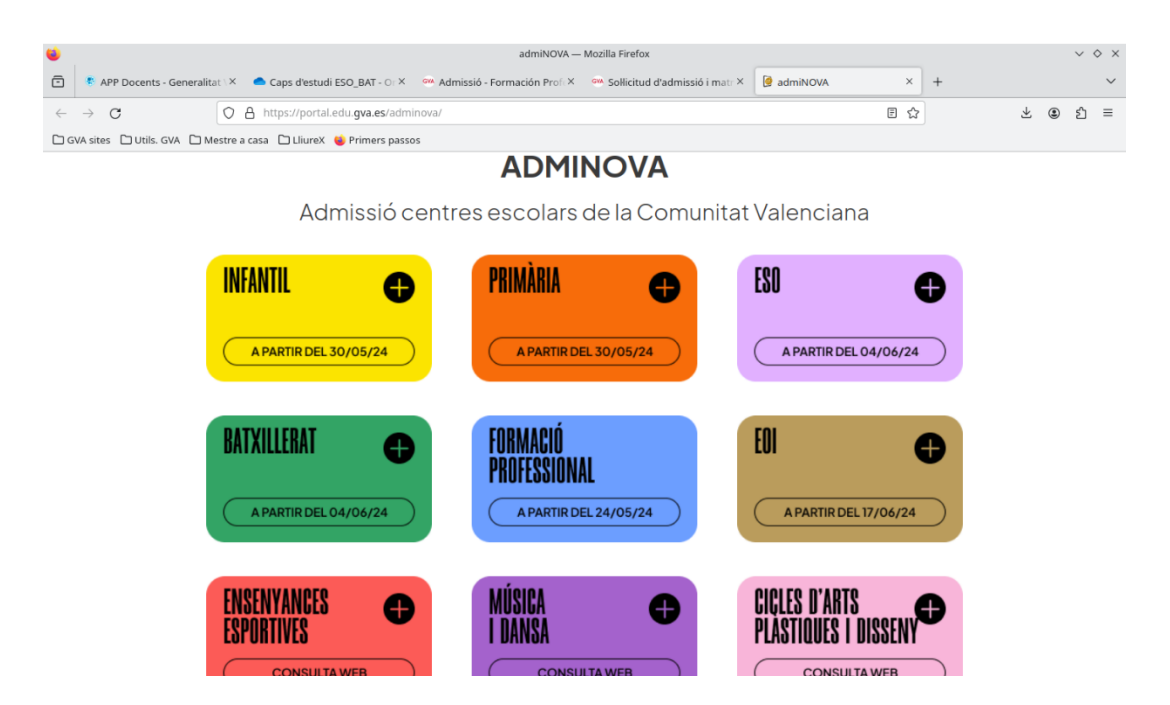

3r. Generar un usuari i una contrasenya. Aquest pas es fa amb les dades de la família, no de l'alumnat. Heu de clicar *Clau d'admissió*. Ací dins heu de tornar a clicar *Clau d'admissió*.

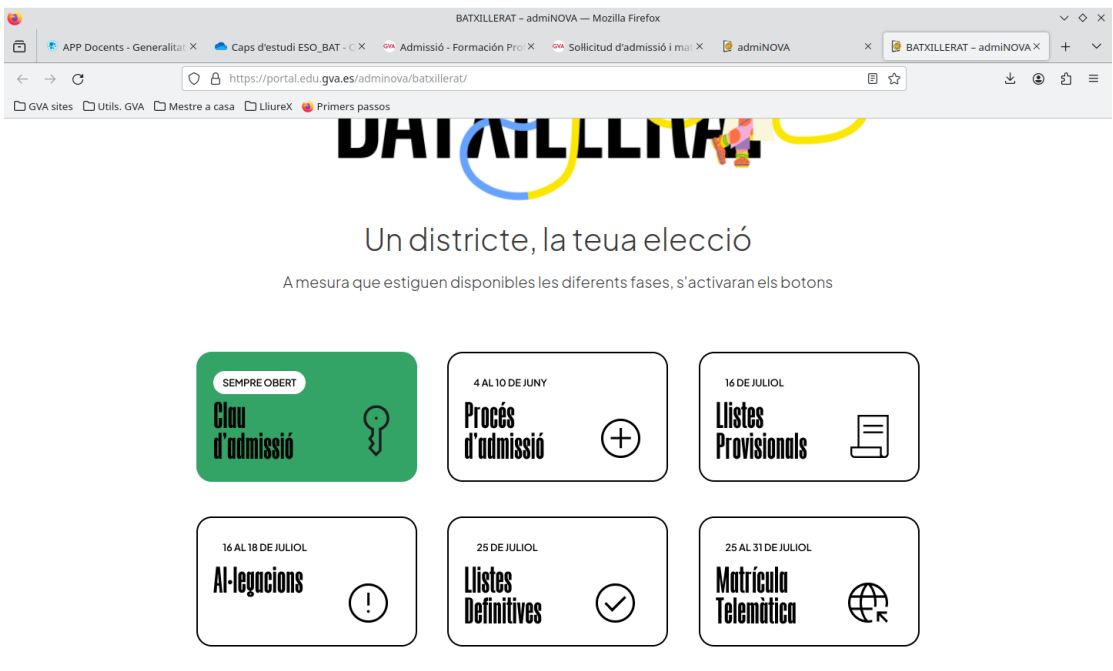

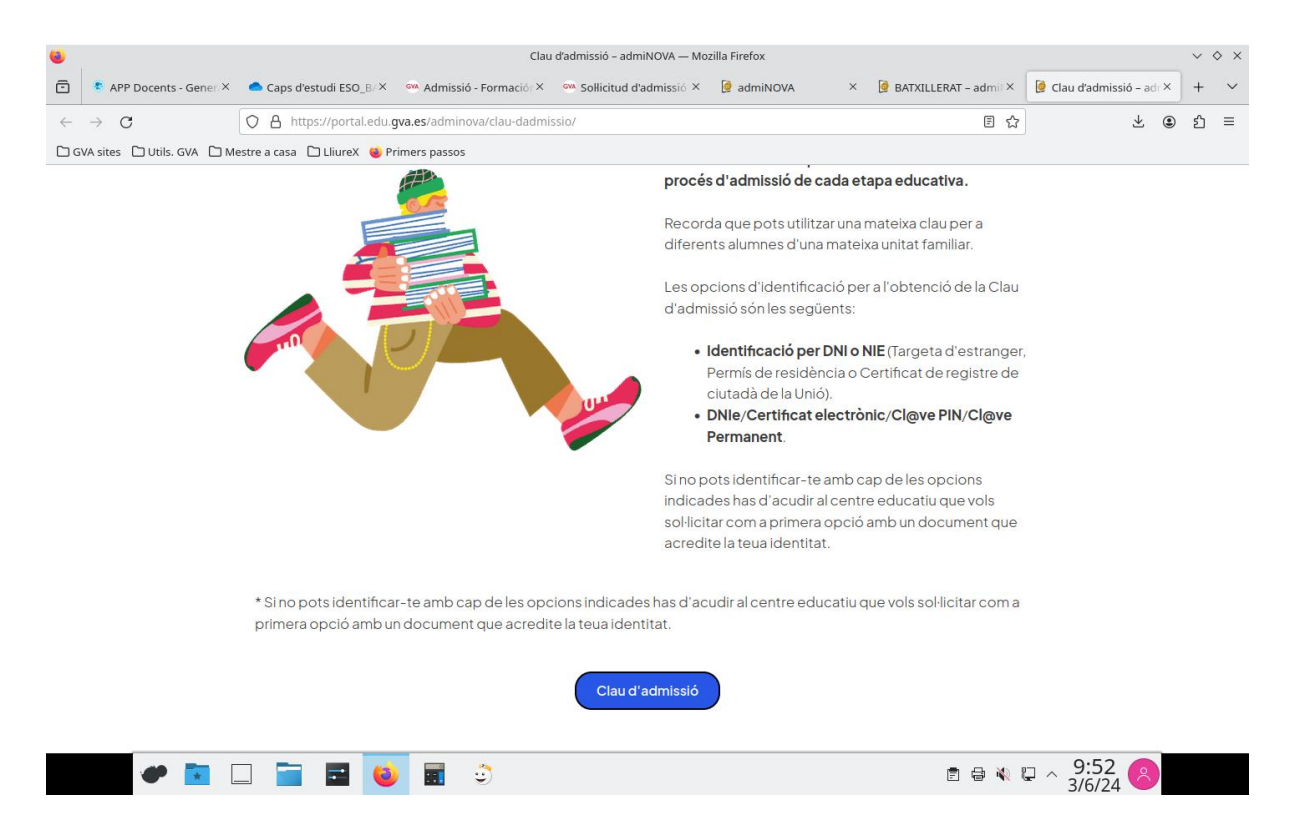

4t. Si és la primera vegada que ho feu, heu de clicar *Obtenció de clau d'admissió* (al centre de la pàgina). Haureu d'omplir el formulari amb les **dades de la família (mare, pare o representant legal)**.

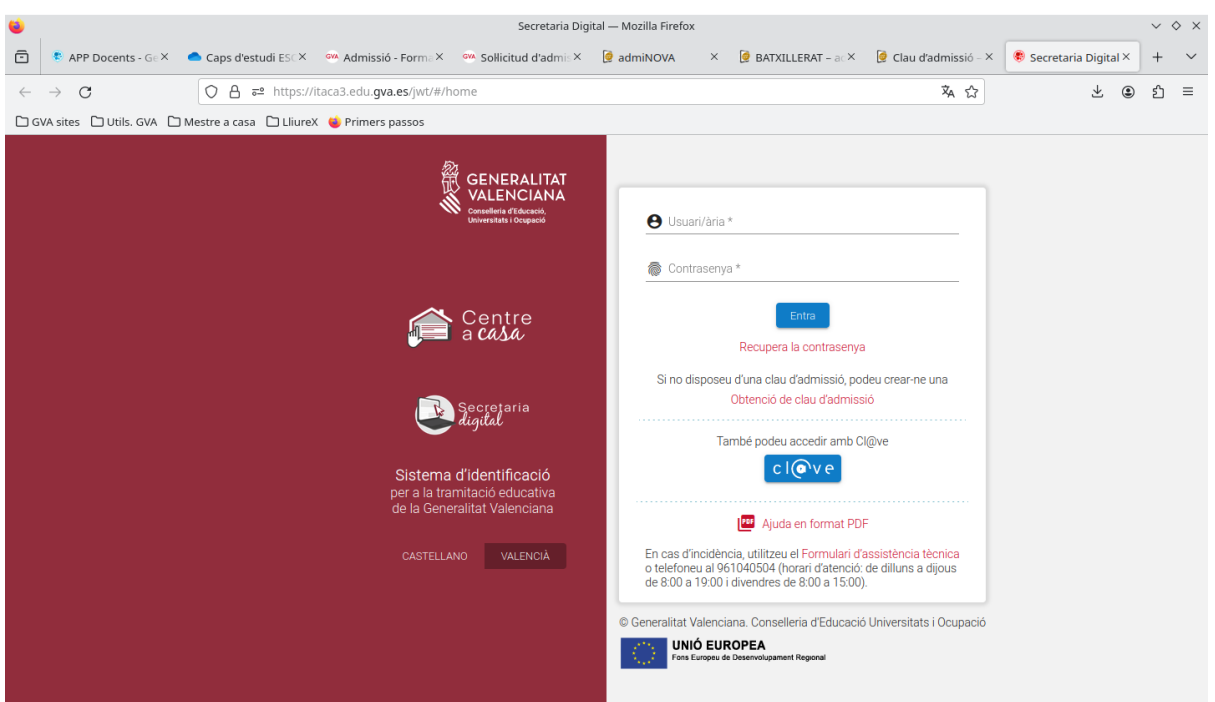

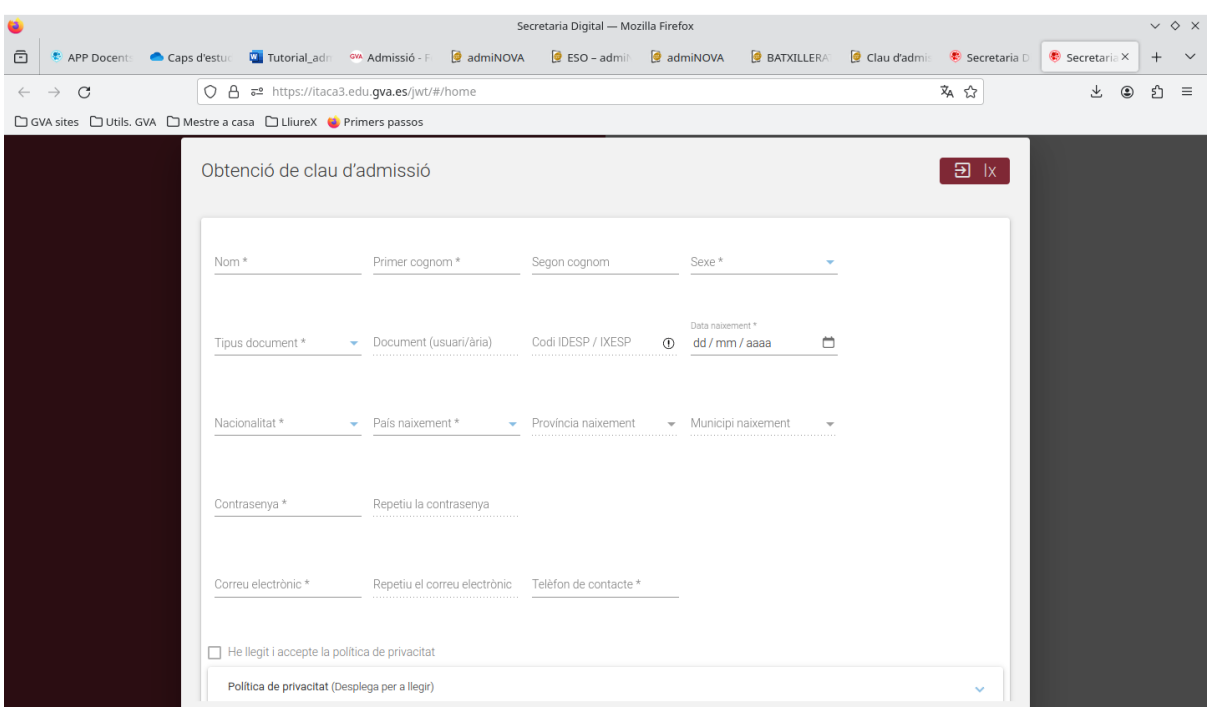

5é. Una vegada tenim la clau d'admissió, en la pantalla anterior heu de clicar *Procés d'admissió* i omplir el formulari.

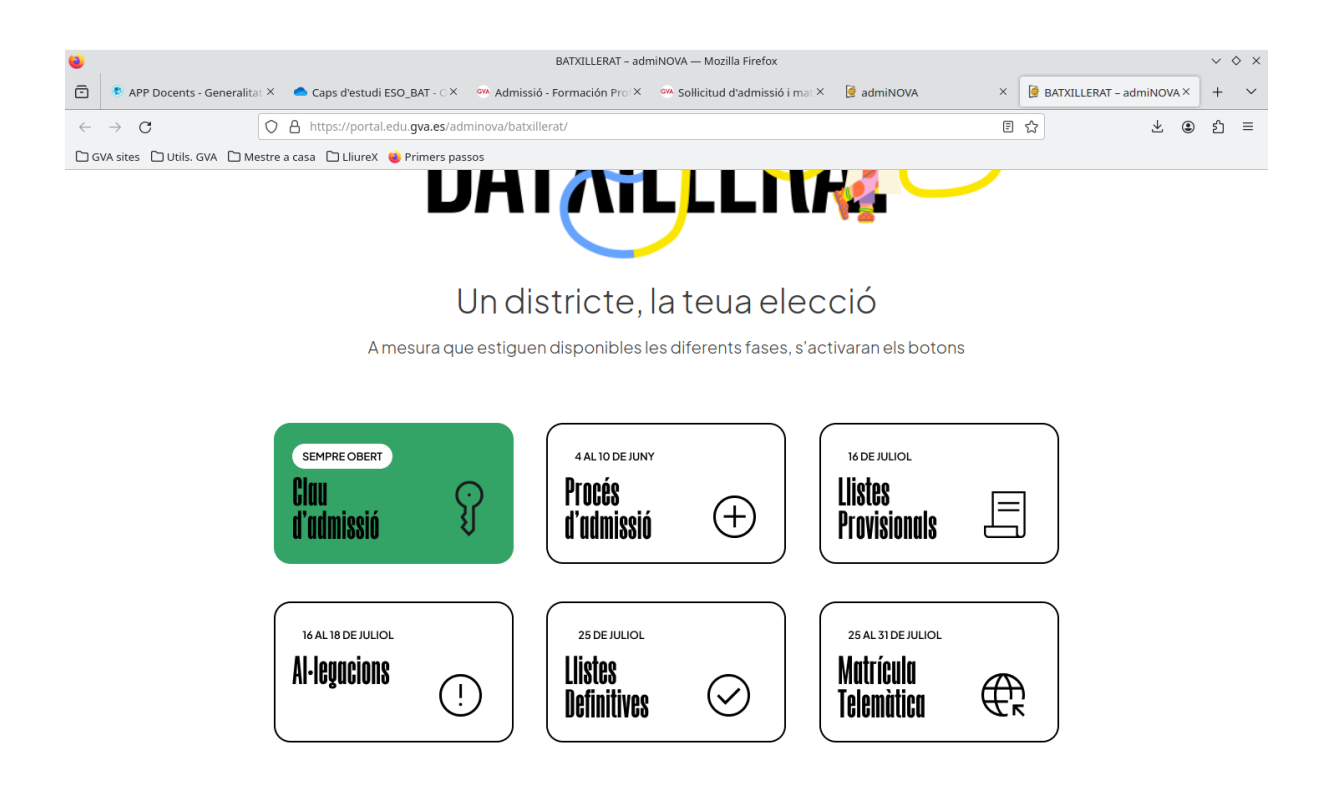